# **COMBIVERT**

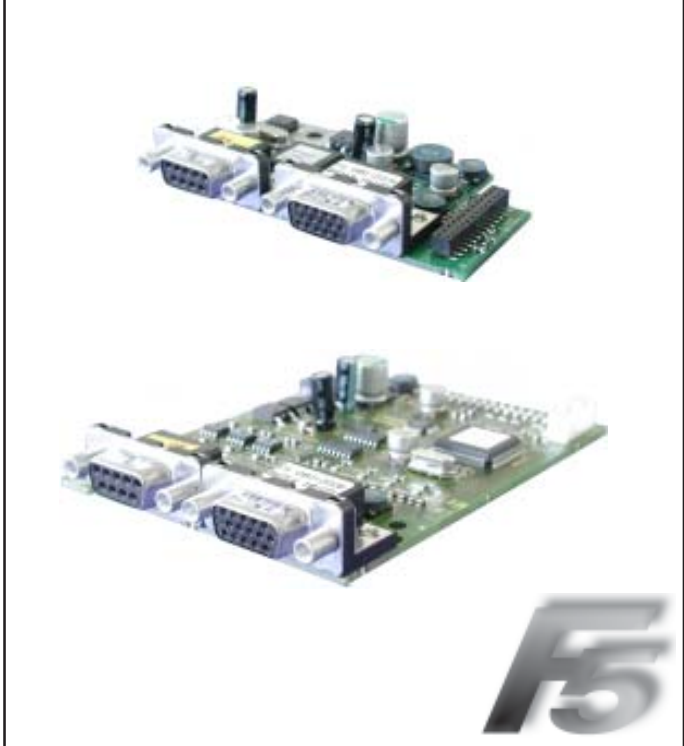

**Interfaccia Encoder EnDat**

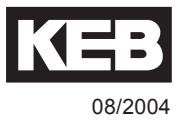

## **Sommario**

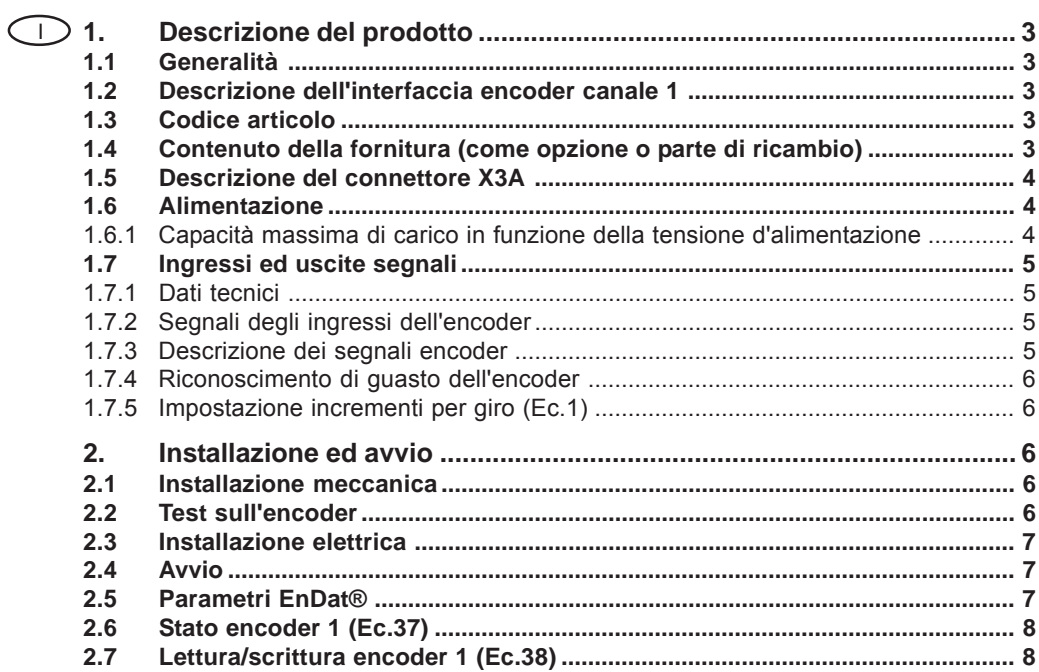

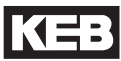

## **1. Descrizione del prodotto**

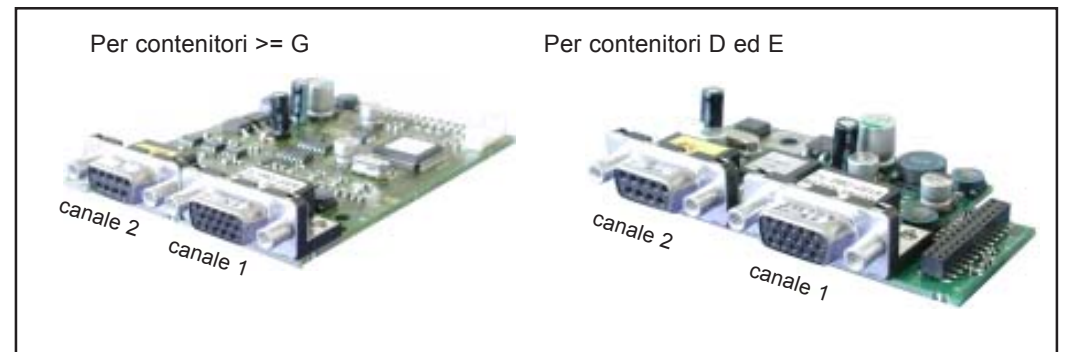

## **1.1 Generalità**

Ogni scheda fornita da Keb comprende due interfacce. A causa delle numerose combinazioni disponibili, ogni interfaccia verrà descritta separatamente nelle rispettive istruzioni. Il manuale descrive l'installazione della scheda d'interfaccia, la connessione e l'avvio di un encoder adatto. La regolazione dei parametri ed altre ulteriori informazioni sono descritte nel manuale applicativo dell'inverter servo.

## **1.2 Descrizione dell'interfaccia encoder canale 1**

Per encoder tipo: EnDat versione 2.1 Livello tensione: 1Vss Ingressi/Tracce: A, B (dati di processo), dati (canale parametri), clock (segnale clock) Particolarità:

## **1.3 Codice articolo**

2M.F5.K8F-PZ29

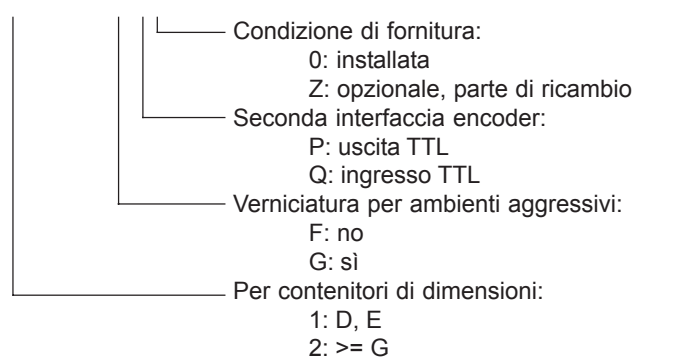

## **1.4 Contenuto della fornitura (come opzione o parte di ricambio)**

- interfaccia encoder
- due manuali istruzioni
- vite di fissaggio
- materiale d'imballo

## **1.5 Descrizione del connettore X3A**

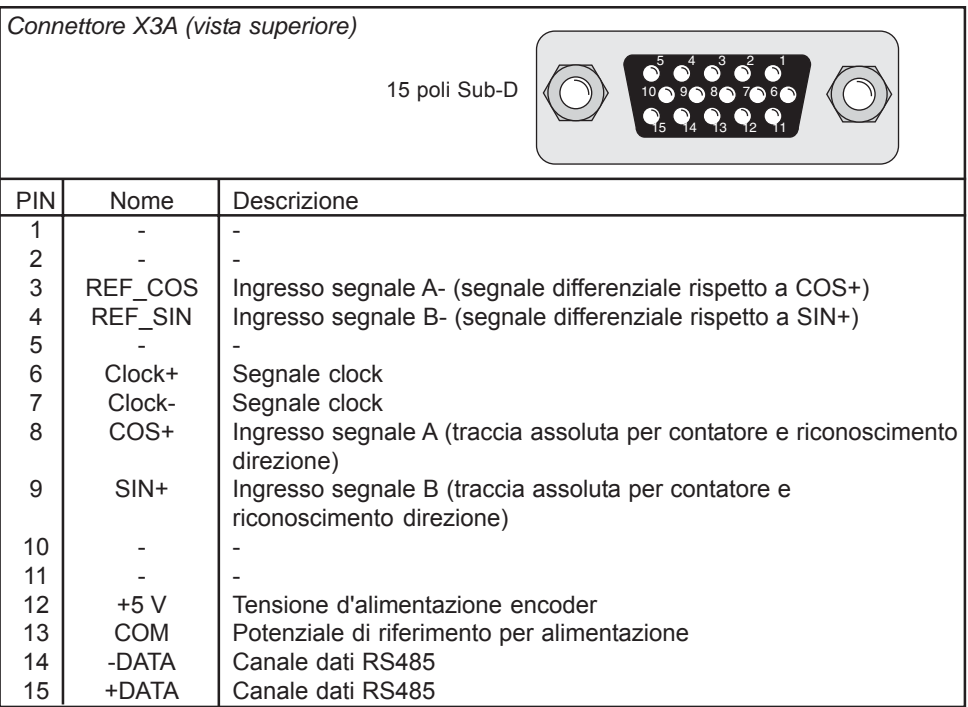

## **1.6 Alimentazione**

## **1.6.1 Capacità massima di carico in funzione della tensione d'alimentazione** Capacità max. di carico a +5V: 300 mA

La corrente specificata e' ridotta della corrente prelevata dalla seconda interfaccia (ved. manuale applicativo cap. 6.10).

## **1.7 Ingressi ed uscite segnali**

## **1.7.1 Dati tecnici**

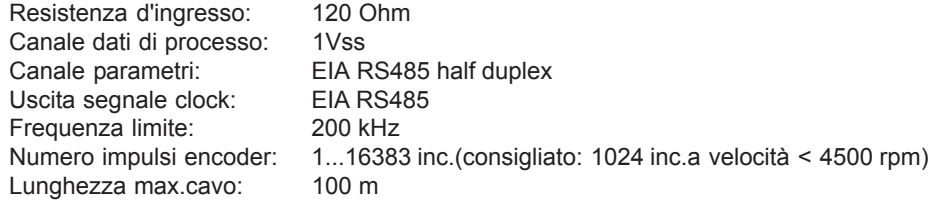

#### **1.7.2 Segnali degli ingressi dell'encoder**

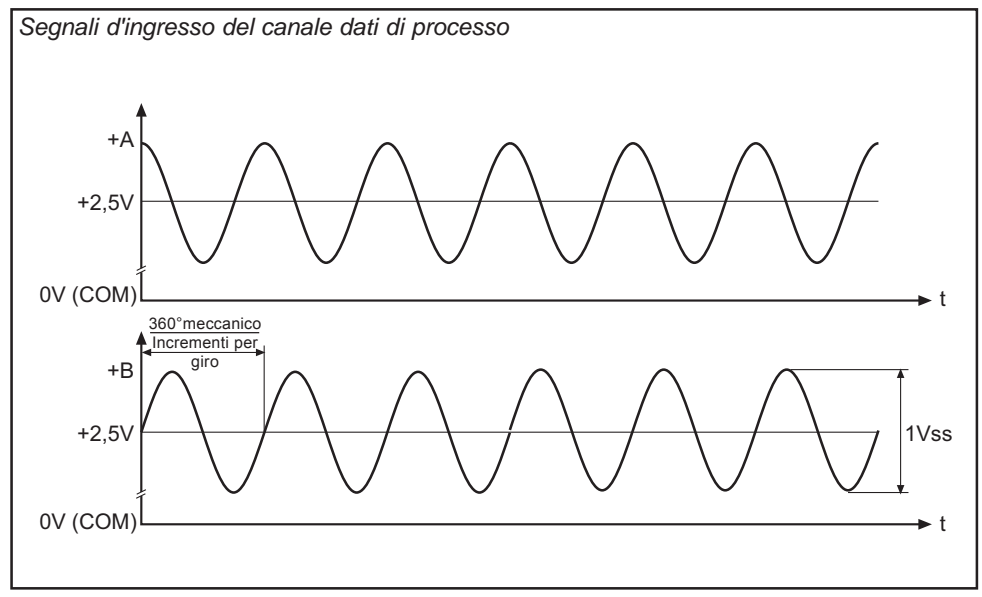

## **1.7.3 Descrizione dei segnali encoder**

Durante l'avvio ed ogni 30ms viene trasmessa una richiesta all'encoder e la posizione assoluta viene letta in seriale. Perciò la ricerca di zero non è necessaria.

I segnali seno e coseno delle tracce A e B hanno una tensione di  $1V_{\text{sc}}$  con offset di 2,5V. Dato che gli incrementi per giro sono memorizzati nell'encoder, si attiva immediatamente l'errore Ec.37=70 se un valore deviante è inserito in Ec.1.

Una differenza di posizione viene tracciata dopo il filtro con un tempo di rampa. Se questa differenza aumenta troppo rapidamente, così che non possa essere tracciata o venga oltrepassato il valore massimo (es.: rottura dell'encoder), lo stato dell'interfaccia Ec.37 cambia in "69" e l'inverter si spegne.

Il segnale di clock viene utilizzato per la sincronizzazione.

#### **1.7.4 Riconoscimento di guasto dell'encoder**

Il riconoscimento di un guasto dell'encoder è una funzione software che dipende dal tipo di encoder. E' possibile inserire l'encoder durante il funzionamento. Impostando Ec.0 parte l'inizializzazione. Dopo un'inizializzazione senza errori, viene inviata la posizione corretta. Il riconoscimento di un guasto dell'encoder avviene monitorando la comunicazione seriale. Se l'encoder non risponde, o non è possibile una comunicazione, il rispettivo messaggio di stato viene trasmesso all'inverter. Il tempo di risposta può essere di 100 ms o di più, a seconda del tipo di encoder.

#### **1.7.5 Impostazione incrementi per giro (Ec.1)**

Gli incrementi per giro dell'inverter devono corrispondere a quelli dell'encoder. In caso di impostazione differente, viene immediatamente generato il messaggio di errore Ec.37=70.

## **2. Installazione ed avvio**

#### **2.1 Installazione meccanica**

Qualunque tipo di intervento sull'inverter può essere effettuato solo da personale autorizzato ed in conformità alle norme EMC e di sicurezza.

- Togliere energia all'inverter ed attendere il tempo di scarica del condensatore
- Togliere l'operatore
- Rimuovere la copertura in plastica
- Rimuovere le viti di fissaggio
- Fissare la scheda d'interfaccia iniziando dal connettore della presa
- Avvitare le viti di fissaggio
- Riposizionare la copertura in plastica.

## **2.2 Test sull'encoder**

I seguenti encoder EnDat sono stati testati da KEB nelle sue applicazioni:

- Heidenhain ECN 1313 Singleturn; ECI 1317 Singleturn
- Heidenhain ROQ 425 Multiturn; EQI 1329 Multiturn

Comunque, questo non limita l'utilizzo di encoder rotativi di altri produttori, con le stesse specifiche.

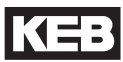

#### **2.3 Installazione elettrica**

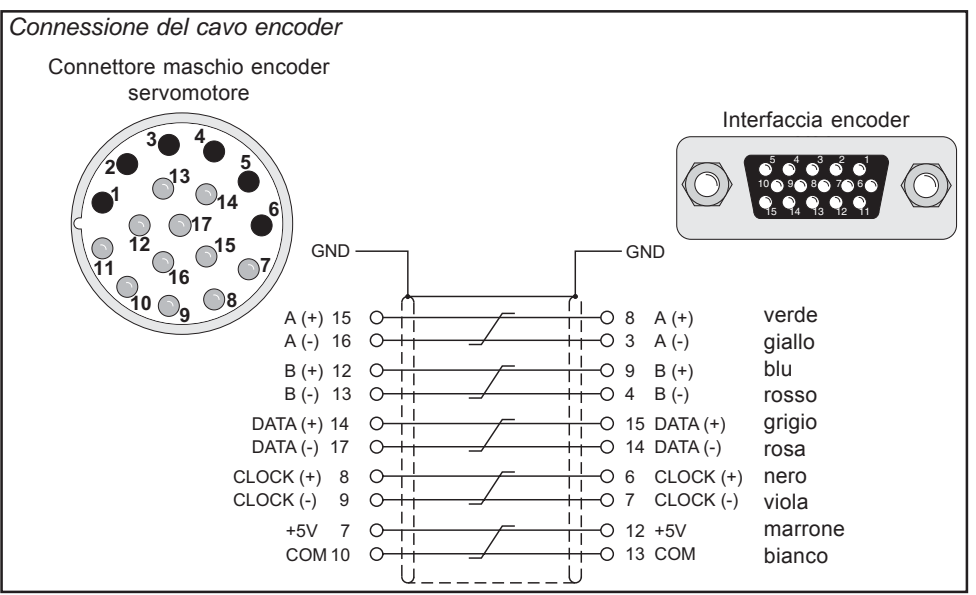

## **2.4 Avvio**

Dopo l'installazione o la sostituzione di un'interfaccia encoder, occorre effettuare alcune impostazioni del software inverter/servo prima del funzionamento:

- accendere l'inverter
- selezionare la modalità applicazione
- quando si utilizzano motori sincroni impostare ud.2 su F5-S
- selezionare il parametro Ec.0 e controllare se viene visualizzato "EnDat"; **il valore** visualizzato deve essere comunque confermato premendo "ENTER"
- selezionare il parametro Ec.10 e fare lo stesso per la seconda interfaccia encoder
- selezionare il parametro Ec.1 ed impostare gli incrementi per giro
- selezionare il parametro Ec.38; se non viene impostata la memorizzazione automatica in Bit 2, richiamare i dati encoder con Bit 0
- selezionare il parametro Ec.37 e controllare lo stato dell'encoder

## **2.5 Parametri EnDat®**

I seguenti parametri sono salvati nell'encoder EnDat e automaticamente memorizzati; es.: lettura/scrittura manualmente con Ec.38: motori sincroni: dr.23...dr.28, dr.30...32 motori asincroni: dr.0...dr.7 parametri encoder: Ec.1...3, In.31...32 parametri controllo: cS.19

## **2.6 Stato encoder 1 (Ec.37)**

Questo parametro mostra lo stato dell'encoder e dell'interfaccia, attraverso differenti messaggi di stato. A seconda dell'encoder sono possibili solo speciali messaggi. Tutti gli errori si attivano solo all'abilitazione, sebbene siano già visualizzati in Ec.37. In caso di funzionamento corretto è visualizzato il valore seguente:

16: i valori di posizione stanno per essere trasferiti, encoder ed interfaccia stanno funzionando

I sequenti messaggi di stato attivano l'., Errore cambio encoder" (E.EncC):

- 64: l'encoder è sconosciuto e non sarà supportato
- 68: nessun encoder è collegato, si è attivato il riconoscimento dei guasti all'encoder
- 69: la deviazione di posizione è troppo alta, la posizione determinata dai segnali incrementali e la posizione assoluta (di traccia assoluta, segnale zero o seriale selezionato) non corrispondono più o non possono essere corrette
- 70: gli incrementi per giro impostati nell'inverter non corrispondono agli incrementi per giro dell'encoder
- 71: il tipo d'interfaccia è sconosciuto: l'interfaccia non è stata riconosciuta
- 74: la temperatura dell'encoder è troppo alta
- 75: la velocità è troppo alta
- 76: i segnali encoder sono fuori dalle specifiche
- 77: l'encoder ha un difetto interno
- 92: l'encoder sarà formattato; scrivendo in un encoder con struttura di memoria differente da quanto definito da KEB, le memorie saranno riorganizzate in modo che possano essere scritte; questa procedura può richiedere alcuni secondi, dipende dalla rispettiva struttura della memoria
- 98: l'interfaccia è danneggiata.

L'errore E.EncC può essere resettato solo tramite il parametro Ec.0. Eccezione: un errore dovuto a incrementi per giro non corretti (valore 70) è immediatamente resettato se vengono impostati gli incrementi corretti (a partire dal software 2.7). Attenzione: la modulazione viene attivata se l'abilitazione è ancora attiva!

I seguenti messaggi di stato attivano l'**"Errore encoder 1" (E.Enc1)** in quanto la valutazione corretta della posizione non è più garantita:

97: il riferimento KEB non è definito. La struttura di memoria dell'encoder non corrisponde a quanto definito da KEB e pertanto i dati non possono essere letti.

I seguenti messaggi di stato attivano l'"Errore ibrido" (E.HYb):

0, 255:nessuna comunicazione fra l'interfaccia e la scheda di controllo.

## **2.7 Lettura/scrittura encoder 1 (Ec.38)**

Con Ec.38 i parametri vengono letti/scritti da/nell'encoder.

Valore Funzione

- 1 Rilevazione del parametro. Poi il parametro viene resettato.
- 2 Memorizzazione di parametri nell'encoder (solo con password di supervisore e in stato nOP).
- 4 Rilevazione automatica dei parametri all'accensione.

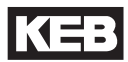

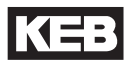

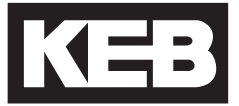

#### **KEB Automation KG** Südstraße 38 • **D**-32683 Barntrup fon: +49 5263 401-0 • fax: +49 5263 401-116

net: www.keb.de • mail: info@keb.de

#### **KEB Antriebstechnik GmbH & Co. KG**

Wildbacher Str. 5 • **D**–08289 Schneeberg fon: +49 3772 67-0 • fax: +49 3772 67-281 mail: info@keb-combidrive.de

#### **KEB Antriebstechnik Austria GmbH**

Ritzstraße 8 • **A**-4614 Marchtrenk fon: +43 7243 53586-0 • fax: +43 7243 53586-21 Kostelni 32/1226 • **CZ**-370 04 Ceské Budejovice fon: +420 38 7319223 • fax: +420 38 7330697 net: www. keb.at • mail: info@keb.at

#### **KEB Antriebstechnik**

Herenveld 2 • **B**-9500 Geraadsbergen fon: +32 5443 7860 • fax: +32 5443 7898 mail: vb.belgien@keb.de

**KEB CHINA** Karl E. Brinkmann GmH (Xinmao Building, Caohejing Development Zone) No. 99 Tianzhou Road (No.9 building, Room 708) **CHN**-200233 Shanghai, PR. China fon: +86 21 54503230-3232 • fax: +86 21 54450115 net: www.keb.cn • mail: info@keb.cn

**KEB CHINA** Karl E. Brinkmann GmH No. 36 Xiaoyun Road • Chaoyang District **CHN**-10027 Beijing, PR. China fon: +86 10 84475815 + 819 • fax: +86 10 84475868 net: www.keb.cn • mail: hotline@keb.cn

#### **KEB Antriebstechnik Austria GmbH**

Organizacni slozka Kostelni 32/1226 **CZ**-370 04 Ceske Budejovice fon: +420 38 7699111 • fax: +420 38 7699119 mail: info.keb@seznam.cz

#### **KEB España**

C/ Mitjer, Nave 8 - Pol. Ind. LA MASIA **E**-08798 Sant Cugat Sesgarrigues (Barcelona) fon: +34 93 897 0268 • fax: +34 93 899 2035 mail: vb.espana@keb.de

#### **Société Française KEB**

Z.I. de la Croix St. Nicolas • 14, rue Gustave Eiffel **F**-94510 LA QUEUE EN BRIE fon: +33 1 49620101 • fax: +33 1 45767495 net: www.keb.fr • mail: info@keb.fr

#### **KEB (UK) Ltd.**

6 Chieftain Buisiness Park, Morris Close Park Farm, Wellingborough **GB**-Northants, NN8 6 XF fon: +44 1933 402220 • fax: +44 1933 400724 net: www.keb-uk.co.uk • mail: info@keb-uk.co.uk

#### **KEB Italia S.r.l.**

Via Newton, 2 • **I**-20019 Settimo Milanese (Milano) fon: +39 02 33500782 • fax: +39 02 33500790 net: www.keb.it • mail: kebitalia@keb.it

**KEB - YAMAKYU Ltd.**

15–16, 2–Chome, Takanawa Minato-ku **J**–Tokyo 108-0074 fon: +81 33 445-8515 • fax: +81 33 445-8215 mail: ky-sales@f4.dion.ne.jp

#### **KEB - YAMAKYU Ltd.**

711, Fukudayama, Fukuda **J**–Shinjo-Shi, Yamagata 996 - 0053 fon: +81 233 29-2800 • fax: +81 233 29-2802 mail: ky-sales@f4.dion.ne.jp

#### **KEB Nederland**

Leidsevaart 126 • **NL**–2013 HD Haarlem fon: +31 23 5320049 • fax: +31 23 5322260 mail: vb.nederland@keb.de

#### **KEB Polska**

ul. Budapesztańska 3/16 • **PL**–80-288 Gdańsk fon: +48 58 524 0518 • fax: +48 58 524 0519 mail: vb.polska@keb.de

#### **KEB Portugal**

Avenida da Igreja – Pavilão A n. º 261 Mouquim **P**-4770 - 360 MOUQUIM V.N.F. fon: +351 252 371318 + 19 • fax: +351 252 371320 mail: keb.portugal@netc.pt

#### **KEB Taiwan Ltd.**

No.8, Lane 89, Sec.3; Taichung Kang Rd. **R.O.C.**-Taichung City / Taiwan fon: +886 4 23506488 • fax: +886 4 23501403 mail: info@keb.com.tw

#### **KEB Korea Seoul**

Room 1709, 415 Missy 2000 725 Su Seo Dong, Gang Nam Gu **ROK**-135-757 Seoul/South Korea fon: +82 2 6253 6771 • fax: +82 2 6253 6770 mail: vb.korea@keb.de

#### **KEB Sverige**

Box 265 (Bergavägen 19) **S**-4393 Hälsö fon: +46 31 961520 • fax: +46 31 961124 mail: vb.schweden@keb.de

#### **KEB America, Inc.**

5100 Valley Industrial Blvd. South **USA**-Shakopee, MN 55379 fon: +1 952 224-1400 • fax: +1 952 224-1499 net: www.kebamerica.com • mail: info@kebamerica.com